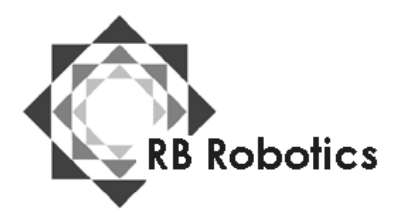

RB Robotics 5519 Clairemont Mesa Blvd #214 San Diego, CA 92117 (877) 634-5139 Toll Free (858) 964-4642 (In San Diego) [Email: rb5x@rbrobotics.com](mailto:rb5x@rbrobotics.com)

"SIMON ROBOT" Software Module Version 1.0 By Mark A. Fox

"Simon Robot" is hilarious fun for all ages, and may be played by up to eight players. We recommend that you don't start to play until you have time to spare -- you'll have a tough time walking away once you start playing!

As a supplemental classroom activity, "Simon Robot" helps strengthen listening skills, demonstrates concepts of sequence, and rigorously exercises the memorization abilities of every player.

The object of the game sounds simple enough: to press RB5X's bumpers according to the sequence in which the robot speaks their corresponding numbers. If you are successful in pressing the bumpers in the right order, RB5X adds a new number to the sequence and asks you to repeat this new combination of numbers. As long as you can duplicate the sequence, RB5X continues to add new numbers, trying to stretch the limits of your abilities.

In addition to the basic game described above, we have added three variations (games 2, 3, and 4). When you think you have mastered the game, try the most difficult version, Game 4, and be prepared for the real master, RB5X, to scramble your brain as you attempt to press bumpers as he directs!

# **Equipment**

To use your "Simon Robot" software module, you need the following equipment:

- One RB5X personal robot
- RB5X voice/sound synthesis option
- Numbered bumpers (optional use stick-on numbers available at most art and office supply stores or contact RB Robotics for replacement numbers)

# **Age Level**

"Simon Robot" is a great activity for all ages and requires little or no adult supervision.

# **Operation:**

1. Place RB5X in the center of a room and seat the players in a circle around the robot. Players should be close enough so they can easily reach the bumpers as RB5X spins.

2. Insert the "Simon Robot" software module in the socket on the interface panel. And verify that the selector switch is set to "4K"

3. Switch RB5X on. RB5X's lights come on, you hear a few musical tones, and the robot says, "Let's play 'Simon Robot."

RB5X then says, "Please enter the game setup code" and begins to spin, the game setup codes will be explained in detail later, so for your first game don't do anything.

4. Next, RB5X says, "Please press the number of players." Press the bumper on RB5X's bumper ring that corresponds to the number of players. (Up to eight players can participate at one time.)

5. When RB5X asks, "How many rounds will be played?" press the bumper corresponding to the number of rounds you wish to play. (RB5X can play up to eight rounds at one time.) If this is your first game, we suggest you just play one round.

6. RB5X then says, "Now select the type of play." For your first game, press bumper number 1 for the basic game. Once you are familiar with game 1, try games 2, 3, and 4 (which are described in detail a little later on).

7. RB5X then asks that you "Enter bumper verification code." This is the signal that RB5X gives when a player presses the correct bumper during a game. If this is your first game, press bumper 1. This instructs RB5X to sound a short toot of. its horn to signal a bumper press. (Verification codes 2, 3, and 4 are described later.)

RB5X then says, "I am ready to play. Good luck everyone."

8. For game 1, RB5X calls each player in turn, speaks a series of numbers that. you must duplicate by pressing bumpers, and begins to spin. If you successfully duplicate the series, RB5X adds a new number to the sequence. Play continues until a player "misses."

There are two ways to miss: you either press the wrong bumper or you wait too long to press a bumper. In either case, RB5X sounds a "Booo-waaa" to announce your miss. In game l, that is the end of your turn for this round. RB5X then calls on the next player and starts a new sequence. Once each player has had a turn and missed, RB5X starts a new round.' All players are reinstated and RB5X starts player 1 with a new sequence.

9. When all rounds have been played, the game is over and RB5X gives each player's score Scores are announced in ascending order. Your score is better if you were able to repeat longer sequences than your opponents.

10. After RB5X gives the scores, you may press any bumper to begin a new game.

# **Game Types**

## **Game 1**:

This is the basic game. RB5X begins with player 1 and with only one number in the sequence. If player 1 presses the correct bumper, RB5X adds a new number to the sequence and expects player. 1 to press two bumpers in the proper sequence If you are correct, RB5X adds a third number, and so on until player 1 finally misses by pressing the wrong bumper or by waiting too long to respond. RB5X then moves on to player 2 and begins a new sequence starting with one number, Each player is called upon in turn and permitted to go as far as he or she can before a miss. When all players have had a turn, the round is over, and RB5X begins a fresh round. (Up to eight rounds can be played, depending on how you answered the questions "How many rounds will be played?''

### **Game 2:**

Instead of one player continuing with the sequence until there is a miss, game 2 moves from one player to the next as each new number id added to the sequence. RB5X calls out the next player number before announcing the sequence. When a player misses, he or she is eliminated from the round. A new sequence now starts with the player following the one who missed. When only one player remains in a round, a new round begins with player 1. After all the rounds have been played, RB5X announces the scores and permits you to start a new game.

#### **Game 3:**

In this game, each player is called upon in turn to repeat the same sequence as the previous player. Only after all players have had a chance to repeat the sequence is a new number added. Each player must then repeat the new sequence when a player misses, he or she is eliminated from the round and the next player continues with the same sequence. When all the rounds have been played, the game is over and scores are announced.

### **Game 4:**

In game 4, each player should he assigned a bumper or group of bumpers for which he or she is responsible. RB5X does not spin in this game. Only when your assigned number or numbers is announced and part of a sequence should you press the corresponding bumper and not until it is your turn in the sequence. For example, in a two-player game, player 1 is assigned to bumpers 1, 2, 3, and 4. Player 2 gets bumpers 5, 6, 7, and 8. If RB5X were to speak a sequence of 2, 4, 7, 1, the bumper presses are as follows:

Player 1 - presses 2 Player 1 - presses 4 Player 2 - presses 7 Player 1 - presses 1

If anyone presses the wrong bumper or waits too long to respond, RB5X assigns a penalty letter, beginning with L. A second miss for the same bumper produced LO. A third miss, LOS. And a fourth miss, LOSE, at which time RB5X Gays "You lose!" The game is now over. There are no rounds or scored in game 4 -- just a loser.

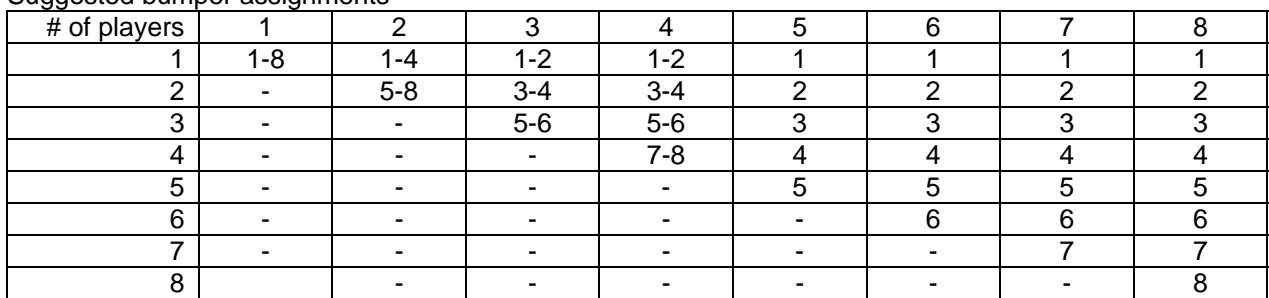

#### Suggested bumper assignments

# **Bumper Verification Code**

When you press a bumper during play, RB5X makes a sound to acknowledge that it has recognized your input. RB5X responds differently depending on whether you entered a 1, 2, 3, or 4 when asked for a bumper verification code:

Code 1: Sounds a short toot of the horn.

Code 2: Plays a few quick musical tones.

Code 3: Speaks the number of the bumper you pressed.

Code 4: Speaks a random number between 1 and 8.

(This is a killer! RB5X seems bent on trying to distract you from remembering the correct sequence. Don't get mad and kick the robot! You can always go back to using one of the easier verification codes.)

# **Game Setup Code**

When RB5X first begins a new game, the robot says, "Please enter the game setup code." If you do not respond, RB5X prompts you for the following information:

- 1. The number of players.
- 2. The number of rounds you wish to play.
- 3. The type of game (game number).
- 4. The bumper verification code.

Responding to this question allows you to short-cut the robots asking the four questions above. Simply press the four numbers that correspond to your answers to the questions. For example, RB5X regards a game setup code of 42.13 as an indication that there will be four players, two rounds, game 1, and bumper verification code 3. The robot then starts right in with the selected game without going through the four individual questions. Entering a game setup code is simply a time saver. If you forget what code you want to enter, simply wait for the individual game setup prompts.

# **How It Works**

How would you manually perform RB5X's job as sequence announcer and score keeper for this game? You would probably use a blackboard or paper and pencil. To keep track of the correct sequence and each player's score. RB5X does a similar type of record keeping in its computer memory, its "electronic blackboard." This type of computer processing is called "table handling." Computers (and robots) make extensive use of tables. They can look very quickly through long columns of numbers to make comparisons or to extract information. In "Simon Robot," RB5X uses one table to keep of player scores, and another to maintain the sequence of numbers the players must follow. Now it becomes a simple matter for RB5X to compare your bumper presses to its "sequence table" and to update the "scores table" when you finally miss.